# BASIC SERIAL COMMAND FUNCTIONAL SPECIFICATIONS

LC-W3

SANYO Electric Co., Ltd Home Electronics Group AV Company Projector Business Unit

#### Contents

| 1. Overview |                             |                                       |  |  |  |  |
|-------------|-----------------------------|---------------------------------------|--|--|--|--|
| 2. Se       | erial                       | I Interface Specification             |  |  |  |  |
| 2.1         | 2.1. Transfer Specification |                                       |  |  |  |  |
| 2.2         | 2. C                        | onnection2                            |  |  |  |  |
| 3. No       | otes                        | s for Communication                   |  |  |  |  |
| 4. Fu       | unct                        | tional Execution Command Table2       |  |  |  |  |
| 5. St       | atus                        | s Read Command Table2                 |  |  |  |  |
| 6. Fu       | unct                        | tional Execution Command              |  |  |  |  |
| 6.1         | 1                           | Format                                |  |  |  |  |
| 6.2         | 2                           | When the command pipelining is needed |  |  |  |  |
| 6.3         | 3                           | Transfer Example2                     |  |  |  |  |
| 6.4         | 4                           | Operation Requirements                |  |  |  |  |
| 6.5         | 5                           | POWER ON Command                      |  |  |  |  |
| 6.6         | 6                           | POWER OFF Command (Quick POWER OFF)   |  |  |  |  |
| 6.7         | 7                           | POWER OFF Command                     |  |  |  |  |
| 6.8         | B                           | INPUT 1 Command                       |  |  |  |  |
| 6.9         | 9                           | INPUT 2 Command                       |  |  |  |  |
| 6.1         | 10                          | INPUT 3 Command                       |  |  |  |  |
| 6.1         | 11                          | VOLUME + Command                      |  |  |  |  |
| 6.1         | 12                          | VOLUME – Command                      |  |  |  |  |
| 6.1         | 13                          | SOUND MUTE ON Command                 |  |  |  |  |
| 6.1         | 14                          | SOUND MUTE OFF Command                |  |  |  |  |
| 6.1         | 15                          | VIDEO MUTE ON Command                 |  |  |  |  |
| 6.1         | 16                          | VIDEO MUTE OFF Command                |  |  |  |  |
| 6.1         | 17                          | SCREEN NORMAL SIZE Command2           |  |  |  |  |
| 6.1         | 18                          | SCREEN FULL SIZE Command              |  |  |  |  |
| 6.1         | 19                          | MENU ON Command                       |  |  |  |  |
| 6.2         | 20                          | MENU OFF Command                      |  |  |  |  |
| 6.2         | 21                          | DISPLAY CLEAR Command                 |  |  |  |  |
| 6.2         | 22                          | BRIGHTNESS + Command                  |  |  |  |  |
| 6.2         | 23                          | BRIGHTNESS - Command                  |  |  |  |  |
| 6.2         | 24                          | INPUT 2 VIDEO Command                 |  |  |  |  |
| 6.2         | 25                          | INPUT 2 Y,Pb/Cb,Pr/Cr Command         |  |  |  |  |
| 6.2         | 26                          | INPUT 2 RGB Command                   |  |  |  |  |
| 6.2         | 27                          | IMAGE Command                         |  |  |  |  |
| 6.2         | 28                          | ON START SET Command                  |  |  |  |  |
| 6.2         | 29                          | ON START CANCEL Command               |  |  |  |  |
| 6.3         | 30                          | POWER MANAGEMENT SET Command          |  |  |  |  |
| 6.3         | 31                          | POWER MANAGEMENT CANCEL Command       |  |  |  |  |

| 6.32 | POWER MANAGEMENT SHUTDOWN Command2           |
|------|----------------------------------------------|
| 6.33 | D.ZOOM + Command2                            |
| 6.34 | D.ZOOM - Command2                            |
| 6.35 | INPUT 3 VIDEO Command                        |
| 6.36 | INPUT 3 S-VIDEO Command                      |
| 6.37 | INPUT 3 Y,Pb/Cb,Pr/Cr Command2               |
| 6.38 | POINTER RIGHT Command                        |
| 6.39 | POINTER LEFT Command                         |
| 6.40 | POINTER UP Command                           |
| 6.41 | POINTER DOWN Command                         |
| 6.42 | ENTER Command2                               |
| 6.43 | FREEZE ON Command2                           |
| 6.44 | FREEZE OFF Command                           |
| 6.45 | ZOOM + Command                               |
| 6.46 | ZOOM - Command                               |
| 6.47 | FOCUS + Command                              |
| 6.48 | FOCUS - Command                              |
| 6.49 | COLOR MANAGEMENT Command                     |
| 6.50 | NPUT 1 ANALOG RGB Command2                   |
| 6.51 | INPUT 1 SCART Command2                       |
| 6.52 | INPUT 1 DVI (PC DIGITAL) Command             |
| 6.53 | INPUT 1 DVI (AV HDCP) Command                |
| 6.54 | LENS SHIFT + Command                         |
| 6.55 | LENS SHIFT - Command                         |
| 6.56 | AUTO PC ADJ. Command                         |
| 6.57 | KEYSTONE ↑ Command                           |
| 6.58 | <b>KEYSTONE</b> ↓ Command                    |
| 6.59 | <b>KEYSTONE</b> $\rightarrow$ <b>Command</b> |
| 6.60 | KEYSTONE ← Command                           |
| 7 St | atus Read Command2                           |
| 7.1  | Format2                                      |
| 7.2  | Transfer Example2                            |
| 7.3  | Status Read Command2                         |
| 7.4  | Input Mode Read Command2                     |
| 7.5  | Lamp Time Read Command2                      |
| 7.6  | Setting Read Command2                        |
| 7.7  | Temp Read Command2                           |
| 7.8  | Lamp Mode Read Command2                      |

#### 1. Overview

- **1.1.** These specifications define projector control commands for LC-W3 (1.2" WXGA 1-Lamp 2<sup>nd</sup> models).
- **1.2.** The projector control commands are used to control a projector through RS-232C from a computer.

#### 2. Serial Interface Specification

#### 2.1. Transfer Specification

| Item               | Specification |
|--------------------|---------------|
| Synchronous system | Asynchronous  |
| Transmission Speed | 9600 / 19200  |
| Data Length        | 8 bits        |
| Parity             | None          |
| Stop Bit           | 1             |
| Flow Control       | None          |

① Transmission speed: initial setting value is 19200.

2 Transmission speed can be changed in service mode.

#### 2.2. Connection

Dedicated serial cable that comes with the projector must be used for the connection between computer and projector.

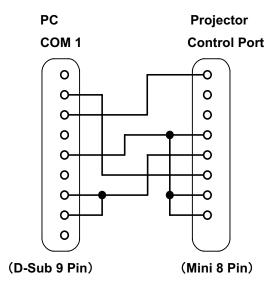

#### 3. Notes for Communication

- **3.1** The projector command is defined as one command/one line that starts with "C" and ends with carriage return (0x0D).
- **3.2** When carriage return (0x0D) is received, decording starts.
- **3.3** There are two types of commands; Functional Execution Commands which function in a way comparable to remote and console keys and Status Read Commands which get basic statuses of projector.

Example of Functional Execution Command: "C05" [CR]

Example of Status Read Command: "CR0" [CR]

- **3.4** In the cases below, it clears information of receive buffer.
  - 3.4.1 When LF (0x0A) and EOF (0x1A) are received
  - **3.4.2** When it takes more than a second to receive one command (until the projector receives carriage return since it has received the first data)
- **3.5** For the pipelining of Functional Execution Command, allow the following interval time after receiving return value.
  - **3.5.1** Commands "VOLUME +/-", "ZOOM UP/DOWN", "FOCUS UP/DOWN" and "LENS-SHIFT UP/DOWN/RIGHT" --> 100ms
  - **3.5.2** Other commands --> 500ms
- **3.6** For the pipelining of Status Read Command, allow more than 500 ms of interval time after reception of return value.
- **3.7** Do not send any subsequent command before reception of return value; however this is not the case when no response is returned after more than 5 seconds.
- **3.8** It takes about 7 seconds for internal initialization after plugging in AC power. During this time, it cannot process commands. Do not issue any command.
- **3.9** During 7 seconds after powering on in Stanby mode, when the command for internal initialization or lamp lighting is received, ACK value is returened but the function is not executed. However, for Status Read Command, the function is executed in 500 ms after receiving ACK value for POWER ON command.

**3.10** During countdown and cooling operations:

During countdown operation after execution of power-on, as well as during cooling operation after execution of power-off, ACK value is returned but the function is not executed when command is received.

**3.11** On switching INPUT:

During 5 seconds after switching action has started in response to reception of INPUT switching command, ACK value is returned but the function is not executed when command is received. However, for Status Read Command, the function is executed in 500 ms after receiving ACK value for INPUT switching command.

- **3.12** The number of characters indicating successful reception of command varies according to the command. Please see [7. Status Read Command].
- **3.13** Characters used for commands must be Capital (A Z).

## 4. Functional Execution Command Table

| Command | Item                           | Command | Item                          |
|---------|--------------------------------|---------|-------------------------------|
| C00     | POWER ON                       | C20     | BRIGHTNESS +                  |
| C01     | POWER OFF (QUICK POWER<br>OFF) | C21     | BRIGHTNESS -                  |
| C02     | POWER OFF                      | C22     |                               |
| C03     |                                | C23     | INPUT 2 VIDEO                 |
| C04     |                                | C24     | INPUT 2 Y,Pb/Cb,Pr/Cr         |
| C05     | INPUT 1                        | C25     | INPUT 2 RGB                   |
| C06     | INPUT 2                        | C26     |                               |
| C07     | INPUT 3                        | C27     | IMAGE                         |
| C08     |                                | C28     | ON START Enable               |
| C09     | VOLUME +                       | C29     | ON START Disable              |
| C0A     | VOLUME -                       | C2A     | POWER MANAGEMENT READY        |
| C0B     | SOUND MUTE ON                  | C2B     | POWER MANAGEMENT OFF          |
| COC     | SOUND MUTE OFF                 | C2C     |                               |
| C0D     | VIDEO MUTE ON                  | C2D     |                               |
| C0E     | VIDEO MUTE OFF                 | C2E     | POWER MANAGEMENT SHUT<br>DOWN |
| C0F     | SCREEN NORMAL SIZE (4:3)       | C2F     |                               |
| C10     | SCREEN WIDE SIZE (16:9)        | C30     | D.ZOOM +                      |
| C11     |                                | C31     | D.ZOOM -                      |
| C12     |                                | C32     |                               |
| C13     |                                | C33     | INPUT 3 VIDEO                 |
| C14     |                                | C34     | INPUT 3 S-VIDEO               |
| C15     |                                | C35     | INPUT 3 Y,Pb/Cb,Pr/Cr         |
| C16     |                                | C36     |                               |
| C17     |                                | C37     |                               |
| C18     |                                | C38     |                               |
| C19     |                                | C39     |                               |
| C1A     |                                | C3A     | POINTER RIGHT                 |
| C1B     |                                | C3B     | POINTER LEFT                  |
| C1C     | MENU ON                        | C3C     | POINTER UP                    |
| C1D     | MENU OFF                       | C3D     | POINTER DOWN                  |
| C1E     | DISPLAY CLEAR                  | C3E     |                               |
| C1F     |                                | C3F     | ENTER                         |

"----" means "No Function".

## LC-W3 Basic Serial Command Functional Specifications

| Command | Item                     | Command | Item                    |
|---------|--------------------------|---------|-------------------------|
| C40     |                          | C80     |                         |
| C41     |                          | C81     |                         |
| C42     |                          | C82     |                         |
| C43     | FREEZE ON                | C83     |                         |
| C44     | FREEZE OFF               | C84     |                         |
| C45     |                          | C85     |                         |
| C46     | ZOOM -                   | C86     |                         |
| C47     | ZOOM +                   | C87     |                         |
| C48     |                          | C88     |                         |
| C49     |                          | C89     | Auto PC ADJ             |
| C4A     | FOCUS -                  | C8A     |                         |
| C4B     | FOCUS +                  | C8B     |                         |
| C4C     |                          | C8C     |                         |
| C4D     |                          | C8D     |                         |
| C4E     | COLOR MANAGEMENT         | C8E     | KEYSTONE ↑              |
| C4F     |                          | C8F     | KEYSTONE ↓              |
| C50     | INPUT 1 Analog RGB       | C90     | KEYSTONE →              |
| C51     | INPUT 1 SCART            | C91     | KEYSTONE ←              |
| C52     | INPUT 1 DVI (PC Digital) | C92     | FACTORY DEFAULT SETTING |
| C53     | INPUT 1 DVI (AV HDCP)    | C93     |                         |
| C54     |                          | C94     |                         |
| C55     |                          | C95     |                         |
| C56     |                          | C96     |                         |
| C57     |                          | C97     |                         |
| C58     |                          | C98     |                         |
| C59     |                          | C99     |                         |
| C5A     |                          | C9A     |                         |
| C5B     |                          | C9B     |                         |
| C5C     |                          | C9C     |                         |
| C5D     | LENS SHIFT +             | C9D     |                         |
| C5E     | LENS SHIFT -             | C9E     |                         |
| C5F     |                          | C9F     |                         |
|         |                          | #!      | TIME-OUT Disable        |

"------" means "No Function"

## 5. Status Read Command Table

| Command | Item                                 | Note |
|---------|--------------------------------------|------|
| CR0     | Status Read                          |      |
| CR1     | Input Mode Read                      |      |
| CR2     | Option Read                          |      |
| CR3     | Lamp Time Read                       |      |
| CR4     | Setting Read                         |      |
| CR5     | Model Type                           |      |
| CR6     | Temp Read                            |      |
| CR7     | Lamp Mode Read                       |      |
| CR8     |                                      |      |
| CR9     |                                      |      |
| CRA     |                                      |      |
| CRB     |                                      |      |
| CRC     | Uneven Color Correction Circuit Info |      |

"------" means "No Function".

#### 6. Functional Execution Command

#### 6.1 Format

6.1.1 PC issues a command in the following format:

#### "C" Command [CR]

Command: two characters (See Functional Execution Command Table)

**6.1.2** Projector decodes the received data and returns the result when getting ready to receive the next command.

[ACK] [CR] : (0x06, 0x0D) When received Functional Execution Commands.

6.1.3 When received data cannot be decoded, "?" [CR] is returned.

#### 6.2 When the command pipelining is needed

In the case of the function requiring command pipelining, such as "Volume +/-" and "Zoom +/-", operation should follow the same way as in remote control:

1) Sending-side system issues commands every 100 ms after receiving the return value

2) When receiving an applicable command, the function is executed for 120 ms from the moment.

3) When receiving the same command in sequence within 120 ms, the function is executed for another 120 ms from the moment.

4) When any other command is not received after 120 ms, the execution of pipelining is stopped.

5) When Projector receives another command within 120 ms, the execution of pipelining is stopped.

#### 6.3 Transfer Example

Change Projector mode to Video with Basic Command.

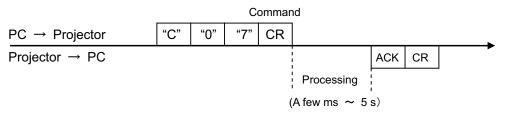

# 6.4 Operation Requirements

In the following status of projector, Available Functional Execution Commands are limited.

| Projector Status                                      | Available Functional Execution Commands                                                                                                    |
|-------------------------------------------------------|----------------------------------------------------------------------------------------------------|
| Standby Mode                                          | C00: POWER ON                                                                                                    |
| Countdown in process                                  | C00: POWER ON $\rightarrow$ Countdown is terminated<br>C01: POWER OFF<br>C02: POWER OFF $\rightarrow$ Countdown is terminated<br>C46: ZOOM -<br>C47: ZOOM +<br>C4A: FOCUS -<br>C4B: FOCUS +<br>C5D: LENS SHIFT +<br>C5E: LENS SHIFT - |
| Cooling Down in process                               | NONE (No Execution)                                                                                                    |
| Cooling Down due to Abnormal<br>Temperature           | NONE (No Execution)                                                                                                    |
| Abnormal Temperature Status                           | NONE (No Execution)                                                                                                    |
| Power-Save Cooling Down in process                    | NONE (No Execution)                                                                                                    |
| Power Save Status                                     | C00: POWER ON<br>C01: POWER OFF                                                                                                    |
| Cooling Down in process after OFF due to Lamp Failure | NONE (No Execution)                                                                                                    |

Note) in above status, the projector returns [ACK] [CR] even if it receives the other command.

#### 6.5 POWER ON Command

| Command  | "C00" [CR]                                                                                                    |            |  |
|----------|----------------------------------------------------------------------------------------------------|------------|--|
| Detail   | Power ON<br>When already Power is ON, no operation is invoked.<br>When sending this command during Countdown in process, Countdown is<br>terminated. |            |  |
| Response | Acceptable                                                                                                    | [ACK] [CR] |  |
| response | Unacceptable                                                                                                    | "?" [CR]   |  |

# 6.6 POWER OFF Command (Quick POWER OFF)

| Command                                                                                                    | "C01" [CR]   |                                                                                                    |  |
|----------------------------------------------------------------------------------------------------|--------------|----------------------------------------------------------------------------------------------------|--|
| Detail         Power OFF (Standby)           When Power is OFF with ON-OFF button of the projector and remote "Power OFF?" message is displayed. However, as soon as this command Quick Power OFF is executed. |              | s OFF with ON-OFF button of the projector and remote control, message is displayed. However, as soon as this command is sent, |  |
| Response                                                                                                    | Acceptable   | [ACK] [CR]                                                                                                    |  |
| Response                                                                                                    | Unacceptable | "?" [CR]                                                                                                    |  |

### 6.7 POWER OFF Command

| Command  | "C02" [CR]                                                             |                                                                                                    |  |
|----------|------------------------------------------------------------------------|----------------------------------------------------------------------------------------------------|--|
| Detail   | of the projector<br>(When the con<br>command is se<br>operation is exe | works the same way as when Power is OFF with ON-OFF button<br>and remote control.<br>mand is sent once, "Power OFF?" message is displayed. If this<br>ent again while "Power OFF?" message is displayed, Power OFF |  |
| Response | Acceptable                                                             | [ACK] [CR]                                                                                                    |  |
|          | Unacceptable                                                           | "?" [CR]                                                                                                    |  |

#### 6.8 INPUT 1 Command

| Command  | "C05" [CR]                                                                                                    |            |  |
|----------|----------------------------------------------------------------------------------------------------|------------|--|
| Detail   | Select Input 1. This command works differently from the command by "Input key of the remote control. When Input 1 has been already selected, th command does not execute the source switching; just switches to Input 1. |            |  |
| Response | Acceptable                                                                                                    | [ACK] [CR] |  |
| Response | Unacceptable                                                                                                    | "?" [CR]   |  |

## 6.9 INPUT 2 Command

| Command  | "C06" [CR]                                                                                                    |            |  |
|----------|----------------------------------------------------------------------------------------------------|------------|--|
| Detail   | Select Input 2. This command works differently from the command by "Input 2" key of the remote control. When Input 2 has been selected, this command does not execute the source switching; just switches to Input 2. |            |  |
| Response | Acceptable                                                                                                    | [ACK] [CR] |  |
| Перризе  | Unacceptable                                                                                                    | "?" [CR]   |  |

## 6.10 INPUT 3 Command

| Command  | "C07" [CR]      |                                                                                                    |
|----------|-----------------|----------------------------------------------------------------------------------------------------|
| Detail   | key of the remo | This command works differently from the command by "Input 3" ote control. When Input 3 has been selected, this command does a source switching; just switches to Input 3. |
| Response | Acceptable      | [ACK] [CR]                                                                                                    |
|          | Unacceptable    | "?" [CR]                                                                                                    |

## 6.11 VOLUME + Command

| Command  | "C09" [CR]                                                                                                |            |
|----------|----------------------------------------------------------------------------------------------------|------------|
| Detail   | Volume Up<br>This command works the same way as "VOLUME +" button of the projector and<br>remote control. |            |
| Response | Acceptable                                                                                                | [ACK] [CR] |
| Response | Unacceptable                                                                                              | "?" [CR]   |

## 6.12 VOLUME – Command

| Command  | "C0A" [CR]                                                                                                  |            |
|----------|----------------------------------------------------------------------------------------------------|------------|
| Detail   | Volume Down<br>This command works the same way as "VOLUME -" button of the projector and<br>remote control. |            |
| Response | Acceptable                                                                                                  | [ACK] [CR] |
| Response | Unacceptable                                                                                                | "?" [CR]   |

## 6.13 SOUND MUTE ON Command

| Command  | "C0B" [CR]                                                                                                    |            |
|----------|----------------------------------------------------------------------------------------------------|------------|
| Detail   | Sound Mute ON<br>This command works the same way as "MUTE" button of the remote control for<br>Mute ON, but does not work for Mute OFF. |            |
| Response | Acceptable                                                                                                    | [ACK] [CR] |
|          | Unacceptable                                                                                                    | "?" [CR]   |

#### 6.14 SOUND MUTE OFF Command

| Command  | "C0C" [CR]                                                                                                    |            |
|----------|----------------------------------------------------------------------------------------------------|------------|
| Detail   | Sound Mute OFF<br>This command works the same way as "MUTE" button of the remote control for<br>Mute OFF, but does not work for Mute ON. |            |
| Response | Acceptable                                                                                                    | [ACK] [CR] |
|          | Unacceptable                                                                                                    | "?" [CR]   |

## 6.15 VIDEO MUTE ON Command

| Command  | "C0D" [CR]                                                                                                    |            |
|----------|----------------------------------------------------------------------------------------------------|------------|
| Detail   | Video Mute ON<br>This command works the same way as "NO SHOW" button of the remote control<br>for No Show ON, but does not work for No Show OFF. |            |
| Response | Acceptable                                                                                                    | [ACK] [CR] |
|          | Unacceptable                                                                                                    | "?" [CR]   |

#### 6.16 VIDEO MUTE OFF Command

| Command  | "C0E" [CR]                                                                                                    |            |
|----------|----------------------------------------------------------------------------------------------------|------------|
| Detail   | Video Mute OFF<br>This command works the same way as "NO SHOW" button of remote control for<br>No Show OFF, but does not work for No Show ON. |            |
| Response | Acceptable                                                                                                    | [ACK] [CR] |
|          | Unacceptable                                                                                                    | "?" [CR]   |

## 6.17 SCREEN NORMAL SIZE Command

| Command  | "C0F" [CR]                      |            |
|----------|---------------------------------|------------|
| Detail   | Set screen size to Normal (4:3) |            |
| Response | Acceptable                      | [ACK] [CR] |
| Перопас  | Unacceptable                    | "?" [CR]   |

## 6.18 SCREEN FULL SIZE Command

| Command   | "C10" [CR]                     |            |
|-----------|--------------------------------|------------|
| Detail    | Set screen size to Wide (16:9) |            |
| Response  | Acceptable                     | [ACK] [CR] |
| 1.0000130 | Unacceptable                   | "?" [CR]   |

## 6.19 MENU ON Command

| Command   | "C1C" [CR]                     |            |
|-----------|--------------------------------|------------|
| Detail    | Display On-Screen Display Menu |            |
| Response  | Acceptable                     | [ACK] [CR] |
| rtesponse | Unacceptable                   | "?" [CR]   |

# 6.20 MENU OFF Command

| Command  | "C1D" [CR]                   |            |
|----------|------------------------------|------------|
| Detail   | Clear On-Screen Display Menu |            |
| Response | Acceptable                   | [ACK] [CR] |
| Response | Unacceptable                 | "?" [CR]   |

# 6.21 DISPLAY CLEAR Command

| Command   | "C1E" [CR]                                                              |            |
|-----------|-------------------------------------------------------------------------|------------|
| Detail    | Clear On-Screen Display<br>Clear On-screen Display under all conditions |            |
| Response  | Acceptable                                                              | [ACK] [CR] |
| 100000130 | Unacceptable                                                            | "?" [CR]   |

# 6.22 BRIGHTNESS + Command

| Command  | "C20" [CR]                                           |            |
|----------|------------------------------------------------------|------------|
| Detail   | Increment Brightness by 1 according to user control. |            |
| Response | Acceptable                                           | [ACK] [CR] |
| Response | Unacceptable                                         | "?" [CR]   |

## 6.23 BRIGHTNESS - Command

| Command   | "C21" [CR]                                           |            |
|-----------|------------------------------------------------------|------------|
| Detail    | Decrement Brightness by 1 according to user control. |            |
| Response  | Acceptable                                           | [ACK] [CR] |
| Tresponse | Unacceptable                                         | "?" [CR]   |

# 6.24 INPUT 2 VIDEO Command

| Command    | "C23" [CR]                    |            |
|------------|-------------------------------|------------|
| Detail     | Select Video input in Input 2 |            |
| Response   | Acceptable                    | [ACK] [CR] |
| 1 Copolise | Unacceptable                  | "?" [CR]   |

# 6.25 INPUT 2 Y,Pb/Cb,Pr/Cr Command

| Command  | "C24" [CR]                            |            |
|----------|---------------------------------------|------------|
| Detail   | Select Y,Pb/Cb,Pr/Cr input in Input 2 |            |
| Response | Acceptable                            | [ACK] [CR] |
| Response | Unacceptable                          | "?" [CR]   |

## 6.26 INPUT 2 RGB Command

| Command   | "C25" [CR]                  |            |
|-----------|-----------------------------|------------|
| Detail    | Select RGB input in Input 2 |            |
| Response  | Acceptable                  | [ACK] [CR] |
| rteoponee | Unacceptable                | "?" [CR]   |

# 6.27 IMAGE Command

| Command  | "C27" [CR]                                                                                                    |            |
|----------|----------------------------------------------------------------------------------------------------|------------|
| Detail   | Switch Image Setting status<br>This command works the same way as "IMAGE" button on the projector or remote<br>control. |            |
| Response | Acceptable                                                                                                    | [ACK] [CR] |
| Response | Unacceptable                                                                                                    | "?" [CR]   |

## 6.28 ON START SET Command

| Command  | "C28" [CR]                                                                                                    |            |
|----------|----------------------------------------------------------------------------------------------------|------------|
| Detail   | Enable Power ON Start<br>This status is stored in EEPROM and retained regardless of Power ON/OFF<br>operation. |            |
| Response | Acceptable                                                                                                    | [ACK] [CR] |
|          | Unacceptable                                                                                                   | "?" [CR]   |

# 6.29 ON START CANCEL Command

| Command   | "C29" [CR]                                                                                                    |            |
|-----------|----------------------------------------------------------------------------------------------------|------------|
| Detail    | Disable Power ON Start<br>This status is stored in EEPROM and retained regardless of Power ON/OFF<br>operation. |            |
| Response  | Acceptable                                                                                                    | [ACK] [CR] |
| rtesponse | Unacceptable                                                                                                    | "?" [CR]   |

## 6.30 POWER MANAGEMENT SET Command

| Command  | "C2A" [CR]                                                                                                    |            |
|----------|----------------------------------------------------------------------------------------------------|------------|
| Detail   | Set Power Management function to ready status<br>This status is stored in EEPROM and retained regardless of Power ON/OFF<br>operation. |            |
| Response | Acceptable                                                                                                    | [ACK] [CR] |
| Пеоропос | Unacceptable                                                                                                    | "?" [CR]   |

### 6.31 POWER MANAGEMENT CANCEL Command

| Command  | "C2B" [CR]                                                                                                    |            |
|----------|----------------------------------------------------------------------------------------------------|------------|
| Detail   | Set Power Management function to off status<br>This status is stored in EEPROM and retained regardless of Power ON/OFF<br>operation. |            |
| Response | Acceptable                                                                                                    | [ACK] [CR] |
|          | Unacceptable                                                                                                    | "?" [CR]   |

## 6.32 POWER MANAGEMENT SHUTDOWN Command

| Command  | "C2E" [CR]                                                                                                    |            |
|----------|----------------------------------------------------------------------------------------------------|------------|
| Detail   | Set Power Management function to Shutdown mode.<br>This status is stored in EEPROM and retained regardless of Power ON/OFF operation. |            |
| Response | Acceptable                                                                                                    | [ACK] [CR] |
| Response | Unacceptable                                                                                                    | "?" [CR]   |

#### 6.33 D.ZOOM + Command

| Command  | "C30" [CR]                                                                                                    |            |
|----------|----------------------------------------------------------------------------------------------------|------------|
| Detail   | Enter Digital Zoom mode and expand image size<br>This command works the same way as "D.ZOOM ▲" button of the remote control. |            |
| Response | Acceptable                                                                                                    | [ACK] [CR] |
|          | Unacceptable                                                                                                    | "?" [CR]   |

#### 6.34 D.ZOOM - Command

| Command  | "C31" [CR]                                                                                                    |            |
|----------|----------------------------------------------------------------------------------------------------|------------|
| Detail   | Enter Digital Zoom mode and reduce image size<br>This command works the same as "D.ZOOM ▼" button of the remote control. |            |
| Response | Acceptable                                                                                                    | [ACK] [CR] |
| Response | Unacceptable                                                                                                    | "?" [CR]   |

# 6.35 INPUT 3 VIDEO Command

| Command  | "C33" [CR]                    |            |
|----------|-------------------------------|------------|
| Detail   | Select Video input in Input 3 |            |
| Response | Acceptable                    | [ACK] [CR] |
|          | Unacceptable                  | "?" [CR]   |

## 6.36 INPUT 3 S-VIDEO Command

| Command  | "C34" [CR]                      |            |
|----------|---------------------------------|------------|
| Detail   | Select S-Video input in Input 3 |            |
| Response | Acceptable                      | [ACK] [CR] |
| Пезропае | Unacceptable                    | "?" [CR]   |

## 6.37 INPUT 3 Y,Pb/Cb,Pr/Cr Command

| Command  | "C35" [CR]                            |            |
|----------|---------------------------------------|------------|
| Detail   | Select Y,Pb/Cb,Pr/Cr input in Input 3 |            |
| Response | Acceptable                            | [ACK] [CR] |
| Response | Unacceptable                          | "?" [CR]   |

#### 6.38 POINTER RIGHT Command

| Command  | "C3A" [CR]                                                                                                    |            |
|----------|----------------------------------------------------------------------------------------------------|------------|
| Detail   | Move the Pointer of On-Screen Display Menu to the right.<br>This command works differently from the command by Point button ">" of the<br>projector and has no "Volume +" function. |            |
| Response | Acceptable                                                                                                    | [ACK] [CR] |
| Response | Unacceptable                                                                                                    | "?" [CR]   |

## 6.39 POINTER LEFT Command

| Command  | "C3B" [CR]                                                                                                    |            |
|----------|----------------------------------------------------------------------------------------------------|------------|
| Detail   | Move the Pointer of On-Screen Display Menu to the left<br>This command works differently from the command by Point button "<" of the<br>projector and has no "Volume -" function. |            |
| Response | Acceptable                                                                                                    | [ACK] [CR] |
| response | Unacceptable                                                                                                    | "?" [CR]   |

## 6.40 POINTER UP Command

| Command  | "C3C" [CR]                                                                                                    |            |
|----------|----------------------------------------------------------------------------------------------------|------------|
| Detail   | Move up the Pointer of On-Screen Display Menu<br>This command works the same way as "▲" button of the projector. |            |
| Response | Acceptable                                                                                                    | [ACK] [CR] |
| Response | Unacceptable                                                                                                    | "?" [CR]   |

## 6.41 POINTER DOWN Command

| Command  | "C3D" [CR]                                                                                                    |            |
|----------|----------------------------------------------------------------------------------------------------|------------|
| Detail   | Move down the Pointer of On-Screen Display Menu<br>This command works the same way as "▼" button of the projector. |            |
| Response | Acceptable                                                                                                    | [ACK] [CR] |
| Поэронае | Unacceptable                                                                                                    | "?" [CR]   |

## 6.42 ENTER Command

| Command  | "C3F" [CR]                                                                              |            |
|----------|-----------------------------------------------------------------------------------------|------------|
| Detail   | This command works the same way as "SELECT" button of the projector and remote control. |            |
| Response | Acceptable                                                                              | [ACK] [CR] |
| Перопос  | Unacceptable                                                                            | "?" [CR]   |

#### 6.43 FREEZE ON Command

| Command  | "C43" [CR]                                                                                                    |            |
|----------|----------------------------------------------------------------------------------------------------|------------|
| Detail   | Freeze on-screen image<br>This command works the same way as "FREEZE" button of the remote control for<br>Freeze ON, but does not work for Freeze OFF. |            |
| Response | Acceptable                                                                                                    | [ACK] [CR] |
| Response | Unacceptable                                                                                                    | "?" [CR]   |

#### 6.44 FREEZE OFF Command

| Command     | "C44" [CR]                                                                                                    |            |
|-------------|----------------------------------------------------------------------------------------------------|------------|
| Detail      | Cancel Freeze mode<br>This command works the same way as "FREEZE" button of the remote control for<br>Freeze Off, but does not work for Freeze ON. |            |
| Response    | Acceptable                                                                                                    | [ACK] [CR] |
| 1 (coporise | Unacceptable                                                                                                    | "?" [CR]   |

#### 6.45 ZOOM + Command

| Command  | "C47" [CR]                                                                                     |            |
|----------|------------------------------------------------------------------------------------------------|------------|
| Detail   | Expand image size<br>This command works the same way as "ZOOM ▲" button of the remote control. |            |
| Response | Acceptable                                                                                     | [ACK] [CR] |
| Кезронзе | Unacceptable                                                                                   | "?" [CR]   |

# 6.46 ZOOM - Command

| Command  | "C46" [CR]                                                                                     |            |
|----------|------------------------------------------------------------------------------------------------|------------|
| Detail   | Reduce image size<br>This command works the same way as "ZOOM ▼" button of the remote control. |            |
| Response | Acceptable                                                                                     | [ACK] [CR] |
| Response | Unacceptable                                                                                   | "?" [CR]   |

#### 6.47 FOCUS + Command

| Command  | "C4B" [CR]                                                                                                    |            |
|----------|----------------------------------------------------------------------------------------------------|------------|
| Detail   | Adjust on-screen focus by making focal length longer. (The lens moves backward) This command works the same way as "FOCUS ▲" button of the remote control. |            |
| Response | Acceptable                                                                                                    | [ACK] [CR] |
| Response | Unacceptable                                                                                                    | "?" [CR]   |

## 6.48 FOCUS - Command

| Command  | "C4A" [CR]                                                                                                    |            |
|----------|----------------------------------------------------------------------------------------------------|------------|
| Detail   | Adjust on-screen focus by making focal length shorter. (The lens moves forward) This command works the same way as "FOCUS ▼" button of the remote control. |            |
| Response | Acceptable                                                                                                    | [ACK] [CR] |
| Response | Unacceptable                                                                                                    | "?" [CR]   |

#### 6.49 COLOR MANAGEMENT Command

| Command  | "C4E" [CR]                                                                                                    |            |
|----------|----------------------------------------------------------------------------------------------------|------------|
| Detail   | Enable Color Management function<br>This command works the same way as "COLOR M." button of the remote control. |            |
| Response | Acceptable                                                                                                    | [ACK] [CR] |
| Response | Unacceptable                                                                                                    | "?" [CR]   |

## 6.50 NPUT 1 ANALOG RGB Command

| Command   | "C50" [CR]                         |            |
|-----------|------------------------------------|------------|
| Detail    | Select Analog RGB input in Input 1 |            |
| Response  | Acceptable                         | [ACK] [CR] |
| rteoponee | Unacceptable                       | "?" [CR]   |

## 6.51 INPUT 1 SCART Command

| Command  | "C51" [CR]                    |            |
|----------|-------------------------------|------------|
| Detail   | Select SCART input in Input 1 |            |
| Response | Acceptable                    | [ACK] [CR] |
| Перринас | Unacceptable                  | "?" [CR]   |

#### 6.52 INPUT 1 DVI (PC DIGITAL) Command

| Comma  | and      | "C52" [CR]                               |            |
|--------|----------|------------------------------------------|------------|
| Detail |          | Select DVI (PC Digital) input in Input 1 |            |
| Respor | Response | Acceptable                               | [ACK] [CR] |
| Певрог | 150      | Unacceptable                             | "?" [CR]   |

## 6.53 INPUT 1 DVI (AV HDCP) Command

| Command  | "C53" [CR]                            |            |
|----------|---------------------------------------|------------|
| Detail   | Select DVI (AV HDCP) input of Input 1 |            |
| Response | Acceptable                            | [ACK] [CR] |
| Response | Unacceptable                          | "?" [CR]   |

#### 6.54 LENS SHIFT + Command

| Command  | "C5D" [CR]                                                                                                    |            |
|----------|----------------------------------------------------------------------------------------------------|------------|
| Detail   | Move projection area upword. This command works the same way as "LENS SHIFT $\blacktriangle$ " button of the remote control. |            |
| Response | Acceptable                                                                                                    | [ACK] [CR] |
| 10000130 | Unacceptable                                                                                                    | "?" [CR]   |

#### 6.55 LENS SHIFT - Command

| Command                        | "C5E" [CR]                                                                                                    |            |
|--------------------------------|----------------------------------------------------------------------------------------------------|------------|
| Detail                         | Move projection area downword. This command works the same way as "LENS SHIFT $\mathbf{\nabla}$ " button of the remote control. |            |
| Response Acceptable [ACK] [CR] |                                                                                                    | [ACK] [CR] |
| Response                       | Unacceptable                                                                                                    | "?" [CR]   |

#### 6.56 AUTO PC ADJ. Command

| Command   | "C89" [CR]                                                                                                    |          |
|-----------|----------------------------------------------------------------------------------------------------|----------|
| Detail    | Execute AUTO PC ADJ. function<br>This command works the same way as "AUTO PC ADJ." button of the remote<br>control.<br>Sending this command during Auto PC Adj. process terminates the operetaion.<br>This is the same by "AUTO PC" button of the remote control. |          |
| Response  | Acceptable [ACK] [CR]                                                                                                    |          |
| 100000130 | Unacceptable                                                                                                    | "?" [CR] |

# 6.57 KEYSTONE ↑ Command

| Command  | "C8E" [CR]                                                                                                    |            |
|----------|----------------------------------------------------------------------------------------------------|------------|
| Detail   | Correct keystone distortion by reducing upper part of image. This command<br>invokes both correction of keystone distortion and display of OSD, regardless of<br>whether the correction process has been started or not. |            |
| Response | Acceptable                                                                                                    | [ACK] [CR] |
| Пезропае | Unacceptable                                                                                                    | "?" [CR]   |

# 6.58 KEYSTONE $\downarrow$ Command

| Command   | "C8F" [CR]                                                                                                    |            |  |
|-----------|----------------------------------------------------------------------------------------------------|------------|--|
| Detail    | Correct keystone distortion by reducing lower part of image. This command<br>invokes both correction of keystone distortion and display of OSD, regardless of<br>whether the correction process has been started or not. |            |  |
| Response  | Acceptable                                                                                                    | [ACK] [CR] |  |
| rteoponoe | Unacceptable                                                                                                    | "?" [CR]   |  |

#### 6.59 KEYSTONE $\rightarrow$ Command

| Command  | "C90" [CR]                                                                                                    |          |  |
|----------|----------------------------------------------------------------------------------------------------|----------|--|
| Detail   | Correct keystone distortion by reducing right side of image. This command<br>invokes both correction of keystone distortion and display of OSD, regardless of<br>whether the correction process has been started or not. |          |  |
| Response | Acceptable [ACK] [CR]                                                                                                    |          |  |
| Response | Unacceptable                                                                                                    | "?" [CR] |  |

| Command  | "C91" [CR]                                                                                                    |            |  |
|----------|----------------------------------------------------------------------------------------------------|------------|--|
| Detail   | Correct keystone distortion by reducing left side of image. This command invokes both correction of keystone distortion and display of OSD, regardless of whether the correction process has been started or not. |            |  |
| Response | Acceptable                                                                                                    | [ACK] [CR] |  |
| Response | Unacceptable                                                                                                    | "?" [CR]   |  |

6.60 **KEYSTONE** — Command

#### 7 Status Read Command

#### 7.1 Format

7.1.1 PC issues a command in the following format.

#### "CR" Command [CR]

Command: one character (See Status Read Command Table)

7.1.2 When projector receives an appropriate command, it returns the required data in string.
 Required Data [CR]

Required Data: character string (See Status Read Command Table)

7.1.3 When the received data cannot be decoded, the projector returns "?" [CR] is returned.

## 7.2 Transfer Example

Get Input mode information of projector by Basic Commands.

|                            | Commar | ıd (issu | e curre | nt inpu | ut mode commai                            | nd)    |     |  |
|----------------------------|--------|----------|---------|---------|-------------------------------------------|--------|-----|--|
| $PC \rightarrow Projector$ | "C"    | "R"      | "1"     | CR      |                                           |        |     |  |
| $Projector \to PC$         |        |          |         |         | 1<br>1<br>1                               | "1"    | CR  |  |
|                            |        |          |         |         | $\downarrow \leftarrow \_ \_ \rightarrow$ | Respor | nse |  |
|                            |        |          |         | (.      | A few ms ~ 5                              | s)     |     |  |

(Indicating Computer 1 is selected)

#### 7.3 Status Read Command

| Command  | "CR0" [CR]                            |                                                                                                    |  |
|----------|---------------------------------------|----------------------------------------------------------------------------------------------------|--|
| Detail   | Get the projector's operationg status |                                                                                                    |  |
|          | Acceptable                            | "%1" [CR]                                                                                                    |  |
| Response | %1                                    | <ul> <li>"00" = Power ON</li> <li>"80" = Standby</li> <li>"40" = Countdown in process</li> <li>"20" = Cooling Down in process</li> <li>"10" = Power Failure</li> <li>"28" = Cooling Down in process due to Abnormal Temperature</li> <li>"88" = Standby after Cooling Down due to Abnormal Temperature</li> <li>"24" = Power-Save Cooling Down in process</li> <li>"04" = Power Save</li> <li>"21" = Cooling Down in process after OFF due to Lamp Failure</li> <li>"81" = Standby after Cooling Down due to Lamp Failure</li> </ul> |  |
|          | Unacceptable                          | "?" [CR]                                                                                                    |  |

# [Details for Response]

## 7.3.1 "00" [CR]

Status: Power ON

Normal image is on-screen.

#### 7.3.2 "80" [CR]

Status: Standby

When the status is Standby, Status Read Commands are always accepted, but Functional Execution Commands are not accepted except POWER ON command.

# 7.3.3 "40" [CR]

Status: Countdown in process

When "Display" in Setting Menu is ON, Countdown operation is started by execution of POWER ON; while "Display" in Setting Menu is OFF, the status moves directrly to Power ON without Cowntdown operation.

## 7.3.4 "20" [CR]

Status: Cooling Down in process

When the status is Power ON, and POWER OFF Command ("C01" [CR]) is executed, it moves to Cooling Down status.

When lamp turns off and fan spinning finishes after about 90 seconds, the above status automatically moves to Standby (The fan spinning time depends on models.)

This function is intended to cool down lamps and other optical parts, and is quite important for projector's reliability. During this time, any Functional Execution Command is invalid.

### 7.3.5 "10" [CR]

Status: Power Failure

When the power supply voltage inside the projector reaches abnormal status, the projector is automatically turned off. The projector returns "10" [CR], which indicates it enters Power OFF status due to Power Failure.

In this case Fan also stops unlike Cooling Down status.

## 7.3.6 "28" [CR]

Status: Cooling Down in process due to Abnormal Temperature When the inside temperature rises abnormally high, it automatically starts Cooling Down operation. The porjector returns "28" [CR].

Even if the temperature goes down during this process, the given Cooling Down process is conducted.

#### 7.3.7 "88" [CR]

Status: Standby after Cooling Down due to Abnormal Temperature

When the status becomes Standby after the temperature goes down by Cooling Down operation invoked due to Abnormal Temperature, the projector returns "88" [CR]. This indicates Abnormal Temperature caused turning to Standby status.

This status continues untill the next operation is started; when Power On is executed, the projector clears the information of Abnormal Temperature and normal operation starts.

## 7.3.8 "24" [CR]

Status: Power-Save Cooling Down in process

This indicates Power Management in the Setting menu is enabled and Power-Save Cooling Down operation is in process.

During this time, any Functional Execution Command is invalid.

In this Power-Save Cooling down function, the status moves to Power Save after the given Cooling down operation.

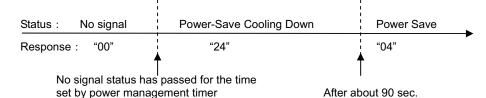

7.3.9 "04" [CR]

Status: Power Save

This indicates it moves to Power-Save status by Power Management function set in the Setting menu.

#### 7.3.10 "21" [CR]

Status: Cooling Down in process after OFF due to Lamp Failure When the projector is turned off due to lamp failure, it automatically starts Cooling Down. The projector returns "21" [CR]. "21" [CR] has been kept during Cooling Down.

#### 7.3.11 "81" [CR]

Status: Standby after Cooling Down due to Lamp Failure

The projector status is restored from Lamp Failure. When the projector enters Standby status after Cooling Down operation invoked due to lamp failure, it returns "81". This indicates the status turns to Standby due to lamp failure. This status continues untill the next operation is started; when Power On is executed, the projector clears the information of Lamp Failure and normal operation starts.

| Command  | "CR1" [CR]             |                                                                                        |  |
|----------|------------------------|----------------------------------------------------------------------------------------|--|
| Detail   | Get selected Input No. |                                                                                        |  |
|          | Acceptable             | "%1" [CR]                                                                              |  |
| Response | %1                     | "1" = Input 1 is selected.<br>"2" = Input 2 is selected.<br>"3" = Input 3 is selected. |  |
|          | Unacceptable           | "?" [CR]                                                                               |  |

## 7.4 Input Mode Read Command

# 7.5 Lamp Time Read Command

| Command  | "CR3" [CR]                                                                                                    |                                                                                        |  |
|----------|----------------------------------------------------------------------------------------------------|----------------------------------------------------------------------------------------|--|
| Detail   | Get total lamp running hours.<br>*return lamp operating time multiplied by the given coefficient (not actual time) |                                                                                        |  |
| Response | Acceptable                                                                                                    | "%1" [CR]                                                                              |  |
|          | %1                                                                                                    | Display Lamp running hours with 5 digit numbers.<br>Example:<br>"00410" [CR] 410 hours |  |
|          | Unacceptable                                                                                                    | "?" [CR]                                                                               |  |

# 7.6 Setting Read Command

| Command  | "CR4" [CR]                                      |                                                                                                    |  |
|----------|-------------------------------------------------|----------------------------------------------------------------------------------------------------|--|
| Detail   | Get screen setting status such as Ceiling/Rear. |                                                                                                    |  |
|          | Acceptable                                      | "%1" [CR]                                                                                                    |  |
| Response | %1                                              | <ul> <li>"11" [CR] = Normal Screen Setting</li> <li>"10" [CR] = Picture is top/bottom reversed. (Status: Rear &amp; Ceiling ON)</li> <li>"01" [CR] = Picture is left/right reversed. (Status: Rear ON)</li> <li>"00" [CR] = Picture is top/bottom and left/right reversed. (Status: Ceiling ON)</li> </ul> |  |
|          | Unacceptable                                    | "?" [CR]                                                                                                    |  |

# 7.7 Temp Read Command

| Command  | "CR6" [CR]                                                                                                    |                                                                                                    |  |
|----------|----------------------------------------------------------------------------------------------------|----------------------------------------------------------------------------------------------------|--|
| Detail   | Get the information of temperature inside a projector.<br>With several built-in temperature sensors, it can get all the temperatures at once. |                                                                                                    |  |
|          | Acceptable                                                                                                    | "%1_%2_%3" [CR]                                                                                                    |  |
| Response | %1<br>%2<br>%3                                                                                                    | %1 = Temp. of sensor 1<br>%2 = Temp. of sensor 2<br>%3 = Temp. of sensor 3<br>Temperature data basic format is "_00.0". ("_" indicates a space)<br>When the temperature goes under 0, it starts with "-" instead of a<br>space like "-05.5" [CR].<br>When no temperature data returns due to hardware problems, it<br>starts with "E" like "E00.0" [CR].<br>With several built-in temperature sensors, the projector returns<br>the values in succession.<br>"_31.535.2_33.4" [CR]<br>The first sensor's data is followed by one space and the second<br>sensor's data. |  |
|          | Unacceptable                                                                                                    | "?" [CR]                                                                                                    |  |

## 7.8 Lamp Mode Read Command

| Command              | "CR7" [CR]                                                                         |                                                     |  |
|----------------------|------------------------------------------------------------------------------------|-----------------------------------------------------|--|
| Detail               | Get lamp mode.<br>In the projector with single lamp, get ON/OFF status of the lamp |                                                     |  |
| Acceptable "%1" [CR] |                                                                                    | "%1" [CR]                                           |  |
| Response             | %1                                                                                 | "00" [CR] = Lamp is ON.<br>"01" [CR] = Lamp is OFF. |  |
|                      | Unacceptable                                                                       | "?" [CR]                                            |  |